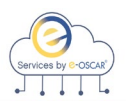

## **Data Furnisher API Implementation Guide**

### **Introduction**

**Purpose** e-OSCAR API Services is a Representational State Transfer (REST) service for Data Furnishers to create, update and access AUD, BRR, ACDV and Notifications data.

> e-OSCAR API Services provides Data Furnishers with the ability to receive and respond to Automated Credit Dispute Verifications (ACDVs), submit Automated Universal Data forms (AUDs), receive Notifications from Consumer Reporting Agencies and download Archive data within their own host system of record, eliminating the need to access the e-OSCAR interactive application for transaction processing.

This document provides the Data Furnisher with detailed information regarding the e-OSCAR API Services for use during the following:

- Technical Specification Review
- User Acceptance Preparation and Testing
- API Production Implementation
- Ongoing API Processing Support

**NOTE**: Technical specification documents have been provided separately. Please refer to the technical specifications as needed in the SwaggerHub application.

**Technical Prerequisites** The following prerequisites must be met by the Data Furnisher to utilize API Services: • Ability to access the document repository [www.SwaggerHub.com](http://www.swaggerhub.com/) • Establish a web service client software that can support RESTful web service calls

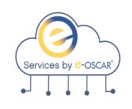

### **Introduction, continued**

#### **Contact**

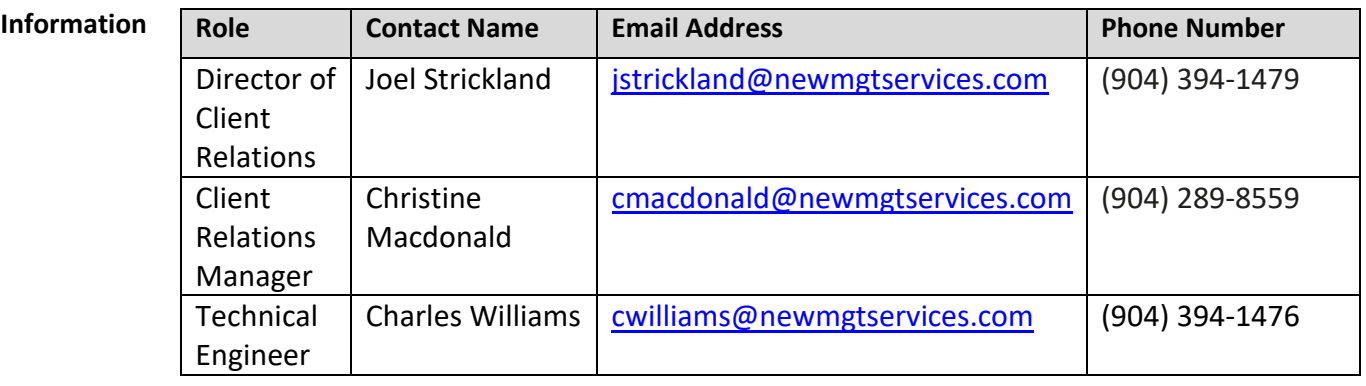

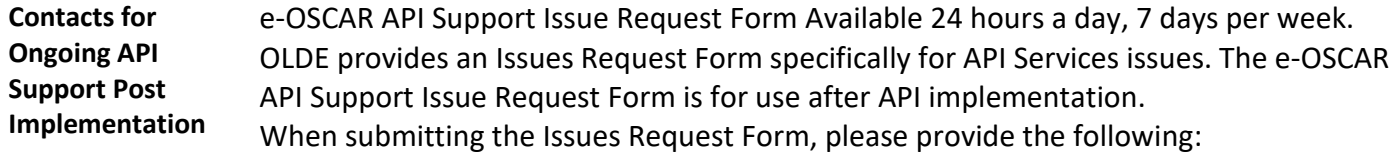

- Your company name as registered within e-OSCAR
- Your e-OSCAR Registration ID
- Contact name, phone number and email address
- Identify the issue type from the drop-down choices
- Include all relevant technical details related to the API Services issue you are experiencing, but do not provide proprietary configuration information, such as IP addresses

<https://app.smartsheet.com/b/form/cf718efc765849188ada2314c4e74f27>

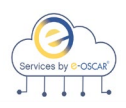

### **API Implementation Stages**

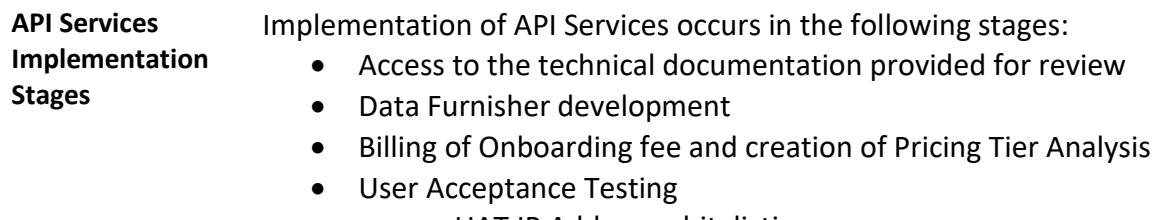

- o UAT IP Address whitelisting
- o UAT API Key Generation
- o Certification of successful testing in UAT
- Production Go Live
	- o Production IP Address Whitelisting
	- o Production API Key Generation
	- o Go-Live Worksession
- Billing and Invoicing

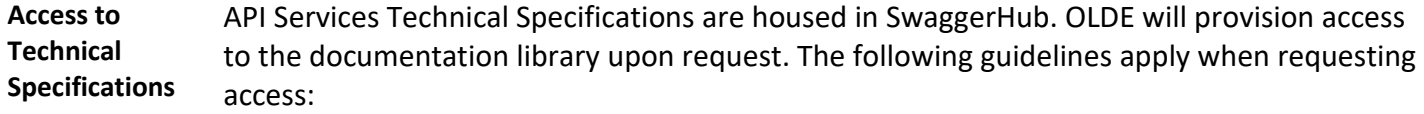

- Release of this documentation requires a fully executed Non-Disclosure Agreement
- The Data Furnisher will be governed by the existing API User Agreement. This is not an executable document and is available in th[e www.e-OSCAR.org](http://www.e-oscar.org/) informational website. This usage agreement will govern the access to the documentation in SwaggerHub and is agreed to upon accessing the SwaggerHub documentation.
- Access to SwaggerHub is limited to no more than three Data Furnisher users. The Data Furnisher must provide the name and email address of the individual(s) that will require access to the technical documentation.
- Once granted, users may access the documentation using the following link: [https://app.SwaggerHub.com/home](https://app.swaggerhub.com/home)
- It is recommended that users download the existing YAML files created in swagger to the web service client software (it is not required to use the existing YAML files to create your client, but it does make it much easier to create one by using it. You can always handcraft a JSON or XML to talk to API Services).

**NOTE**: Users will have 14 calendar days from receipt of the registration request email to register in SwaggerHub. If the user does not register within 14 calendar days of receiving the registration request, access will be revoked.

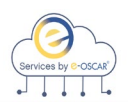

### **API Implementation Stages, continued**

**Data Furnisher Development** To achieve the benefits of API Services, the Data Furnisher's development effort will vary depending on the Data Furnisher's internal business and compliance requirements.

**NOTE:** The internal development effort is the responsibility of the Data Furnisher.

**Pricing and Fees** Upon request by the Data Furnisher to participate in UAT, the Data Furnisher will be invoiced for the API Onboarding fee.

> OLDE will generate an invoice for the Onboarding fee for API Services and submit to the billing contact on record for payment. Data Furnisher must review the Pricing Matrix available at [www.e-OSCAR.org.](http://www.e-oscar.org/)

OLDE will complete a Pricing Tier Analysis to identify the Data Furnisher billable tier for the use of API Services.

**User Acceptance**  The User Acceptance Testing has the following objective:

#### **Testing**

To ensure that the Data Furnisher's internal build can successfully accept, process and submit transactions that e-OSCAR sends to or receives from the Data Furnisher.

#### **OLDE will:**

- Generate and provide an API Key to the Data Furnisher that must be used for each API call in the UAT environment. The API key is unique to the Registration ID. This will be provided to the Data Furnisher via encrypted email.
- Load data to the UAT environment so that the Data Furnisher may complete the "Get" calls for testing purposes. The Data Furnisher will need to test the "Submit" calls directly from their host system of record.
- Enable the API Feature flag within the UAT environment to allow the API User Management screen to become available.

#### **Data Furnisher must:**

- Provide the external IP Address for the Machine(s) that will talk to the services for UAT.
- Create an API User in the UAT environment.

**\_\_\_\_\_\_\_\_\_\_\_\_\_\_\_\_\_\_\_\_\_\_\_\_\_\_\_\_\_\_\_\_\_\_\_\_\_\_\_\_\_\_\_\_\_\_\_\_\_\_\_\_\_\_\_\_\_\_\_\_\_\_\_\_\_\_\_\_\_\_\_\_\_\_\_\_\_\_\_\_\_\_\_\_\_\_\_\_\_\_**

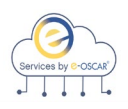

# **API Implementation Stages, continued**

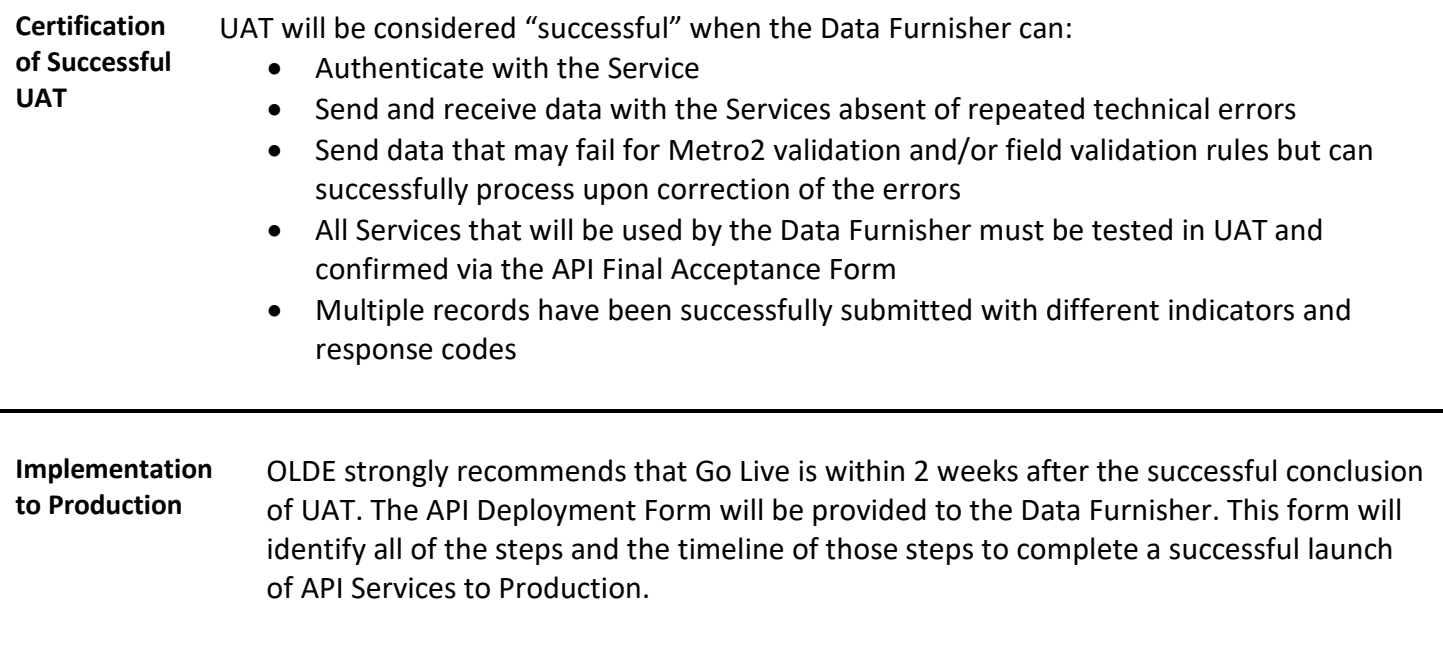

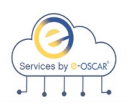

## **API Implementation Stages, continued**

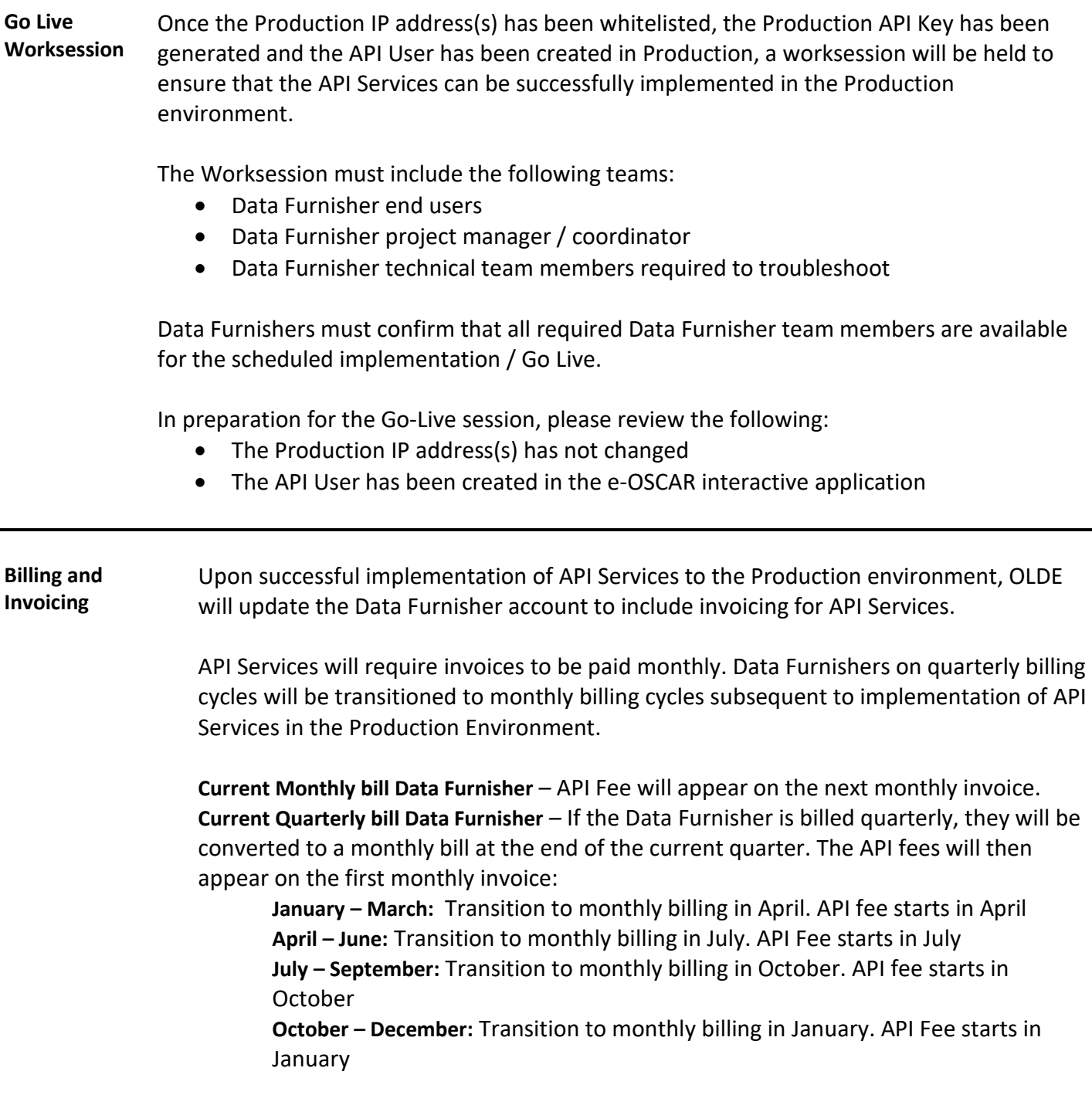

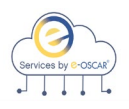

## **API Services Process Specifications**

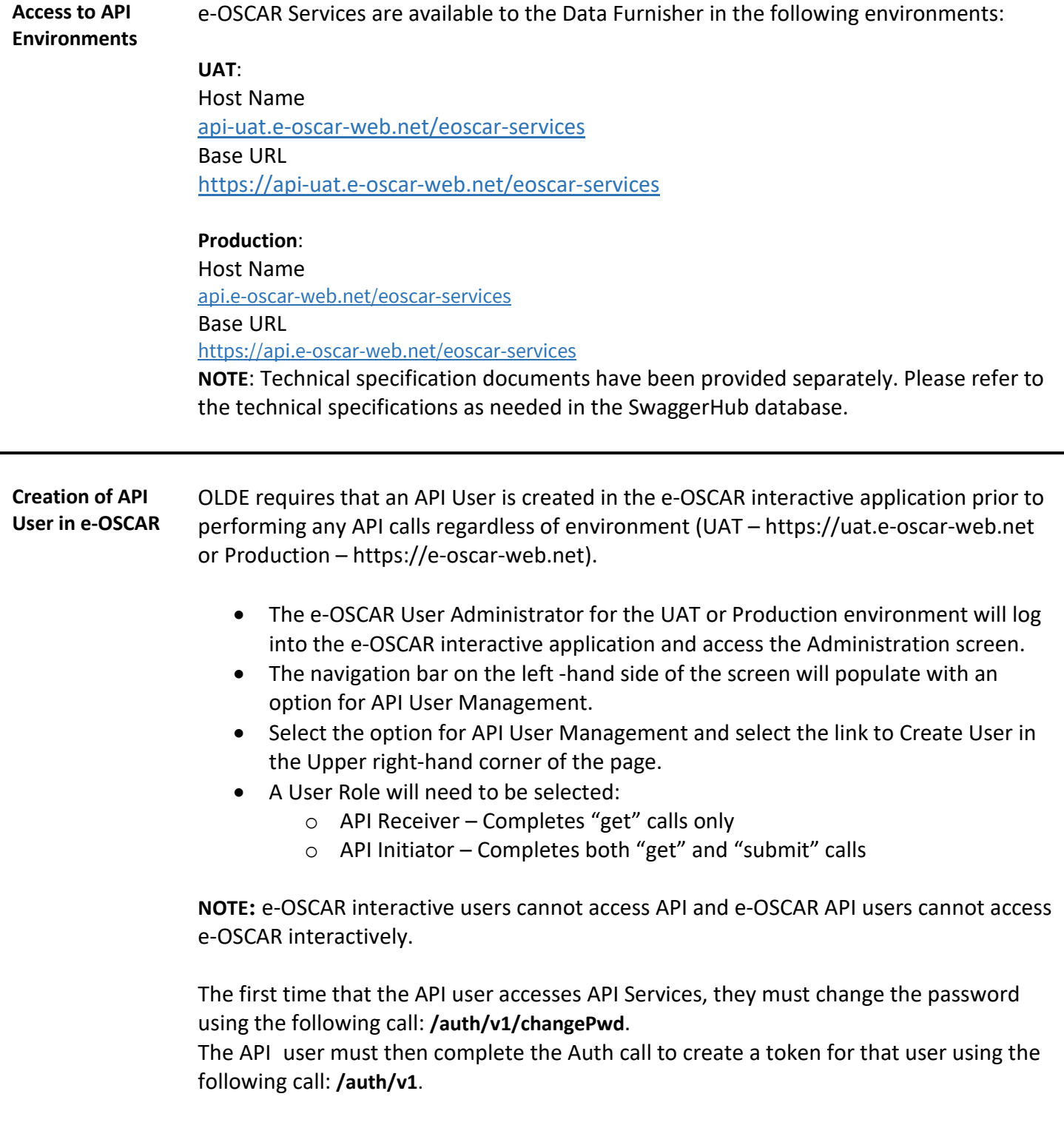

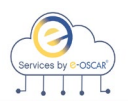

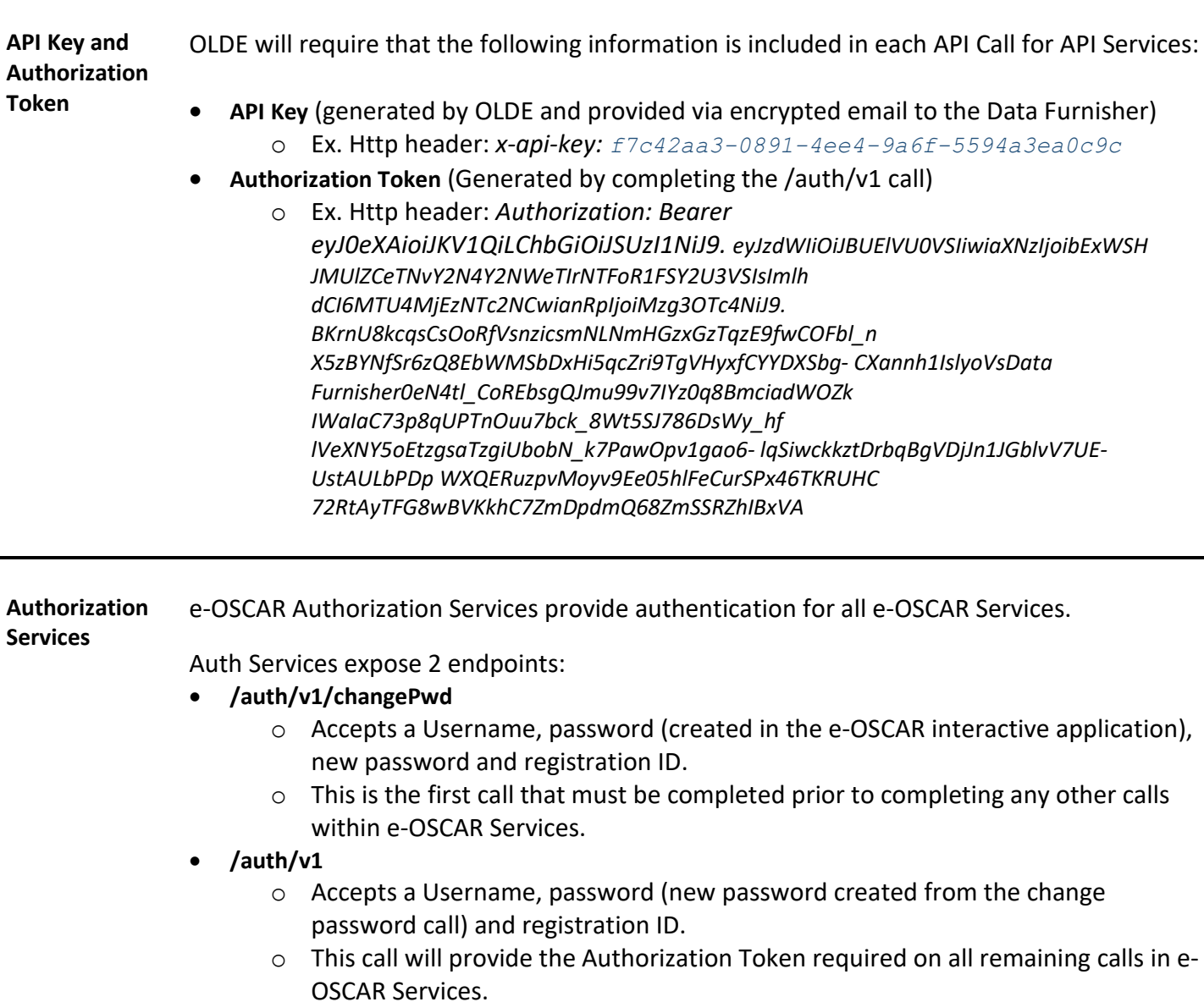

o The Authorization Token will expire after 12 hours of continuous activity or 30 minutes of inactivity.

These endpoints require the API Key to be passed in the request header.

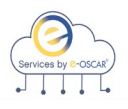

**Request**  e-OSCAR Request Services allow Data Furnishers to receive ACDV Request transactions as well as **Services** the associated images into the Data Furnishers own solution for response processing which will be sent back to e-OSCAR in the form of an ACDV Response.

Request Services expose 5 endpoints:

#### **/acdvreq/v1/find**

• Accepts a date range, account number, SSN, status, Date Type, and returns ACDV Request Control Numbers matching the given search criteria. ACDV Control Numbers obtained via this call must have the details received using the **/acdvreq/v1/view/{acdvCtrlNum}** call prior to responding to the ACDV.

#### **/acdvreq/v1/view/{acdvCtrlNum}**

• Using the resulting data from the **/acdvreq/v1/find,** retrieves transaction data details and images for a single ACDV by ACDV Control Number. The status of the transaction must be Requested or Pending. If the status of the ACDV is Requested Status, it will be updated to Pending Status and the image accessed flag will be updated to Y.

#### **/acdvreq/v1/viewImage**

• Using the resulting data from the **/acdvreq/v1/find,** retrieves the image for an ACDV when the image ID and ACDV Control Number are provided. The ACDV image status is updated upon completion this call.

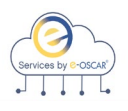

**Validation Services** e-OSCAR Validation Services allow Data Furnishers to validate the records being sent to e-OSCAR prior to submission to check the data for valid values as well as Metro2 Compliance.

Validation Services are available for the following transaction types:

- ACDV Response
- AUD
- BRR

Validation Services expose 3 endpoints:

#### **/acdvresp/v1/validate**

- Provide the ACDV Response details and this call will return feedback regarding the validity of the data.
- Data sent using this endpoint will not be stored in the e-OSCAR database.
- Up to 50 records may be sent for validation in a single validation call.
- All errors and successes will be returned at once.

#### **/aud/v1/validate**

- Provide the AUD details and this call will return feedback regarding the validity of the data.
- Data sent using this endpoint will not be stored in the e-OSCAR database.
- Up to 50 records may be sent for validation in a single validation call.
- All errors and successes will be returned at once.

### **/brr/v1/validate**

- Provide the BRR details and this call will return feedback regarding the validity of the data.
- Data sent using this endpoint will not be stored in the e-OSCAR database.
- Up to 50 records may be sent for validation in a single validation call.
- All errors and successes will be returned at once.

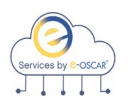

**Submission Services**

e-OSCAR Submission Services allow Data Furnishers to submit a valid record to e-OSCAR so that it may be received by the CRAs. The submitted record will be checked for valid values and Metro2 Compliance before being accepted by the Service.

Submission Services are available for the following transaction types:

- ACDV Response
- AUD
- BRR

Submission Services expose 3 endpoints: **/acdvresp/v1/submit**

- Provide the ACDV Response details and this call will return feedback regarding the validity of the data.
- Data sent using this endpoint will be stored in the e-OSCAR database.
- Up to 50 records may be sent for validation in a single validation call.
- All errors and successes will be returned at once.
- ACDV transactions will also be reviewed for Response Code validations prior to submission to confirm that the Response Code sent meets the criteria of the response data provided.
- ACDV Control Numbers obtained using the **/acdvreq/v1/find** must have the details for the Control Number accessed by completing the **/acdvreq/v1/view/{acdvCtrlNum}** prior to completing the **/acdvresp/v1/submit** call.

### **/aud/v1/submit**

- Provide the AUD details and this call will return feedback regarding the validity of the data.
- Data sent using this endpoint will be stored in the e-OSCAR database.
- Up to 50 records may be sent for validation in a single validation call.
- All errors and successes will be returned at once.

#### **/brr/v1/submit**

- Provide the BRR details and this call will return feedback regarding the validity of the data.
- Data sent using this endpoint will be stored in the e-OSCAR database.
- Up to 50 records may be sent for validation in a single validation call.
- All errors and successes will be returned at once.

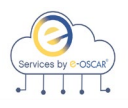

**Notification Services** e-OSCAR Notification Services allow Data Furnishers to retrieve all Notifications generated by the CRAs and transmitted through e-OSCAR.

Notification Services are available for the following transaction types:

- AUD
- Block/DR (Dispute Response)

AUD Notifications expose 2 endpoints:

- **/audnotif/v1/find**
	- o Accepts a date range, account number, SSN, status, Date Type and returns AUD Notification IDs matching the given search criteria.
- **/audnotif/v1/getList**
	- o Using the resulting data from the **/audnotif/v1/find,** retrieves AUD Notifications for the Notification IDs entered.
	- o Up to 50 AUD Control Numbers may be entered in each call.
	- o AUD Notifications are returned in the order that the AUD Control Numbers are entered.

Block/DR Notifications expose 3 endpoints:

- **/notification/v1/find**
	- $\circ$  Accepts a doc type, date range, account number, SSN, status, Date Type and returns Block/DR Notification IDs matching the given search criteria.
- **/notification/v1/getList**
	- o Using the resulting data from the **/notification/v1/find,** accepts a maximum of 50 Block/DR Control Numbers and returns the Block/DR Notifications ion the same order.
- **/notification/v1/getImages**
	- o Using the resulting data from the **/notification/v1/find,** accepts a maximum of 50 Block/DR Control Numbers and returns the processed requests in the same order.

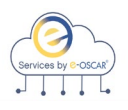

**Archive Services** e-OSCAR Archive Services allow Data Furnishers the ability to retrieve transaction data for their unique registration ID and ingest it into their own reporting tools for research and archive purposes.

Archive Services are available for the following transaction types:

- AUD
- BRR
- ACDV Request
- ACDV Response

#### **AUD Archive Services expose 3 endpoints**:

- **/aud/v1/find**
	- $\circ$  Accepts a data range, account number, SSN and status as search criteria and returns AUD IDs matching the given criteria.
- **/aud/v1/get/{id}**
	- o Using the resulting data from the **/aud/v1/find** call, enter a single AUD ID and the corresponding AUD Details are returned in the response.

#### • **/aud/v1/getList**

o Using the resulting data from the **/aud/v1/find** call, accepts a maximum of 50 AUD IDs and returns the processed AUDs in the same order.

#### **BRR Archive Services expose 3 endpoints**:

- **/brr/v1/find**
	- $\circ$  Accepts a data range, account number, SSN and status as search criteria and returns BRR IDs matching the given criteria.
- **/brr/v1/get/{id}**
	- o Using the resulting data from the **/brr/v1/find** call, enter a single BRR ID and the corresponding BRR Details are returned in the response.
- **/brr/v1/getList**
	- o Using the resulting data from the **/brr/v1/find call**, accepts a maximum of 50 BRR IDs and returns the processed BRRs in the same order.

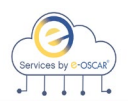

#### **Archive ACDV Request Archive Services expose 4 endpoints**:

**Services,**  • **/acdvreq/v1/find**

**continued**

- - $\circ$  Accepts a date range, account number, SSN, status, Date Type, and returns ACDV Request Control Numbers matching the given search criteria.
- **/acdvreq/v1/get/{acdvCtrlNum}**
	- o Using the resulting data from the **/acdvreq/v1/find**, enter a single ACDV Control Number and the corresponding ACDV Request is returned in the response.
	- o There is no change to the ACDV status resulting from this request.

### • **/acdvreq/v1/getList**

- o Using the resulting data from the **/acdvreq/v1/find**, enter up to 50 ACDV Control Numbers and the corresponding ACDV Requests are returned in the same order.
- o There is no change to the ACDV status resulting from this request.
- **/acdvreq/v1/getImages**
	- o Using the resulting data from the **/acdvreq/v1/find**, enter the ACDV Control Number and the corresponding image for that ACDV is returned.
	- o There is no change to the ACDV image status resulting from this request.

### **ACDV Response Archive Services expose 3 endpoints**:

- **/acdvresp/v1/find**
	- o Accepts a date range, account number, SSN, status, Date Type, and returns ACDV Response Control Numbers matching the given search criteria.
- **/acdvresp/v1/get/{acdvCtrlNum}**
	- o Using the resulting data from the **/acdvresp/v1/find**, enter a single ACDV Control Number and the corresponding ACDV Response is returned in the response.
	- o There is no change to the ACDV status resulting from this request.
- **/acdvresp/v1/getList**
	- o Using the resulting data from the **/acdvresp/v1/find**, enter up to 50 ACDV Control Numbers and the corresponding ACDV Responses are returned in the same order.
	- o There is no change to the ACDV status resulting from this request.

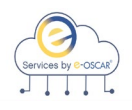

## **API Services Versioning**

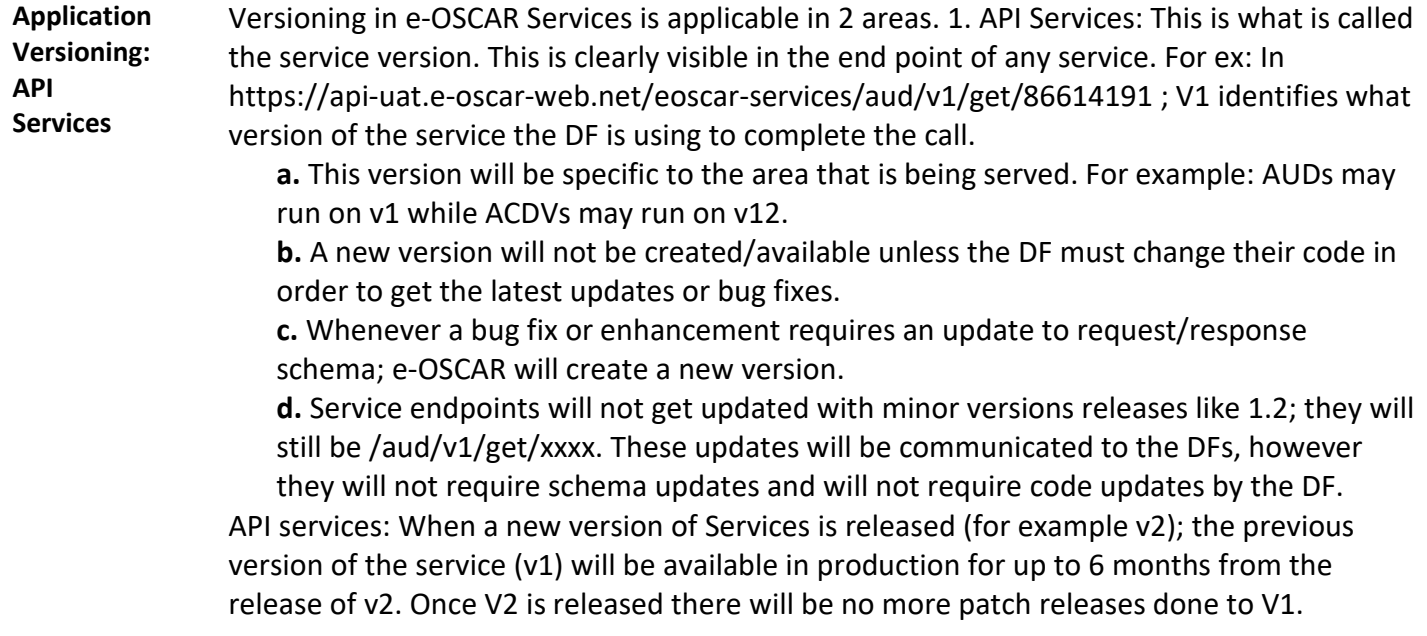

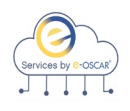

### **API Services Versioning, continued**

**Application Versioning: API Documentation**

API documentation (Swagger): This is the version of API documentation. Ideally this will correspond to the version of the service. For ex: In

https://app.swaggerhub.com/apis/New-Mgt-Services/ACDVRESPONSE/1.0 . 1.0 determines what version of service documentation the DF is looking at. This version will be specific to the area that is being served.

**a.** Latest version of AUDs may be on 1.3 and ACDVs may be on 2.5. Unlike API services, Swagger documentation can have minor versions.

**1.** 1.0 vs 1.1: What is the difference between 1.0 and 1.1 or 1.13? Each represent the same version of API with minor enhancements or bug fixes that will not require DFs to make any changes on their side. Every time a software release is complete by e-OSCAR that does not require DFs to make any changes, a new minor version of the documentation will be created. Notification will be provided to the DF advising of such minor version.

**2.** Published vs unpublished: Once the Production environment is updated with the latest software, the corresponding version of the documentation is published. For example: The latest version of documentation that is published is 1.4meaning that the services are on v1 and the 4th minor release is in production now. Version 1.5 of documentation can be in an unpublished state and DFs may still access it. The code corresponding to the unpublished version will be available in non-prod environments, prior to going live in Production to allow DFs an opportunity to review and prepare for any potential impact.

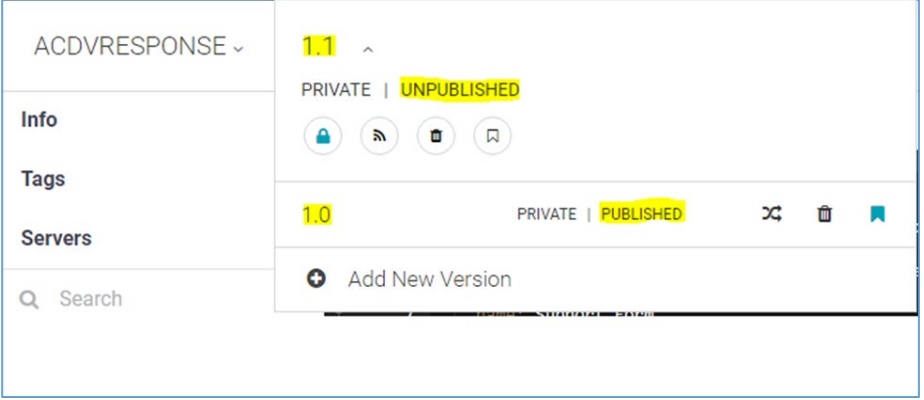

API documentation: At least one published version (ex: 1.5) and one unpublished version (ex: 1.6) may be available for DFs in Swaggerhub. When a new version of API Services is released (ex: v2); the latest published version of v1 and any available published and unpublished versions of v2 are available.

**NOTE**: The latest published version (ex: v1) will be available for 6 months after the new version (ex: v2) has been published.

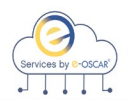

## **Glossary**

- **ACDV –** Automated Consumer Dispute Verification
- **AUD –** Automated Universal Data
- **BRR –** Block Rescission Request

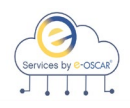

### **Exhibit A**

**How to request Access to Insights by e-OSCAR**

If your company does not already utilize Insights by e-OSCAR, you will need to request access to the reporting application by completing an Insights Entitlement Request form. The form is available in the Insights by e-OSCAR page in our informational website [www.e-OSCAR.org.](http://www.e-oscar.org/)

The form may be found by logging in t[o www.e-OSCAR.org](http://www.e-oscar.org/) and selecting the Insights by e-OSCAR page from the dropdown menu in e-OSCAR Products and Training:

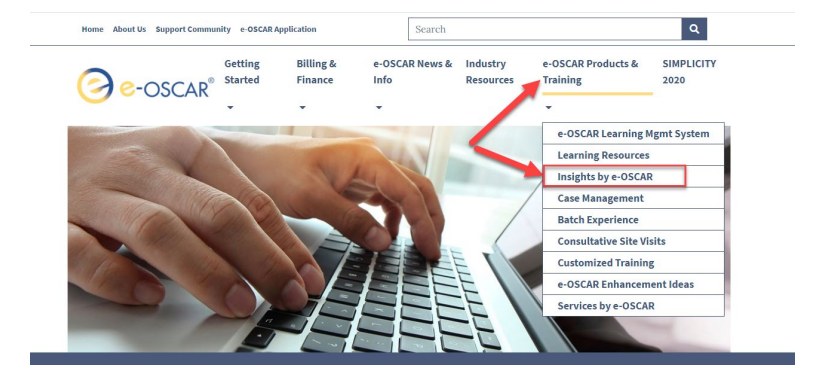

Scroll down to the section titled HOW TO ACTIVATE YOUR INSIGHTS ACCOUNT:

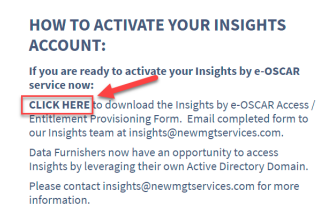

Click the link provided to download the Insights Entitlement Request form. Complete the form in its entirety and email it to **[insights@newmgtservices.com](mailto:insights@newmgtservices.com)**.

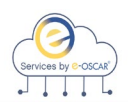

### **Exhibit A, continued**

**How to request Access to Insights by e-OSCAR, continued**

If your company utilizes Insights by e-OSCAR, your Insights Administrator must submit an Insights Entitlement Request form to provision your access. The form is available in the Insights by e-OSCAR page in our informational website [www.e-OSCAR.org.](http://www.e-oscar.org/)

The form may be found by logging in t[o www.e-OSCAR.org](http://www.e-oscar.org/) and selecting the Insights by e-OSCAR page from the dropdown menu in e-OSCAR Products and Training:

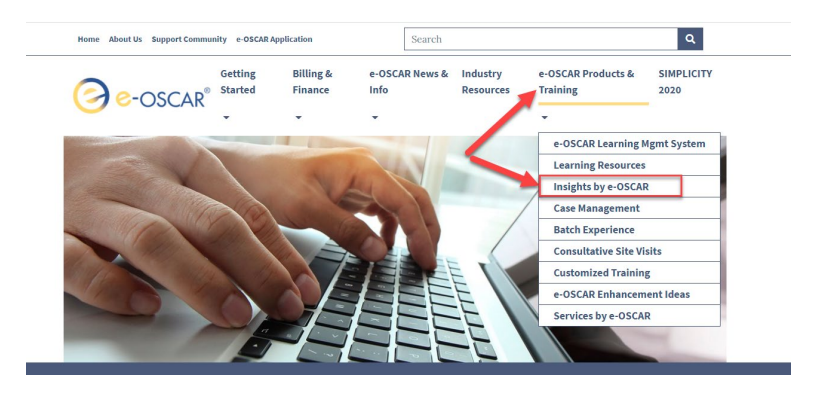

Scroll down to the section titled HOW TO ACTIVATE YOUR INSIGHTS ACCOUNT:

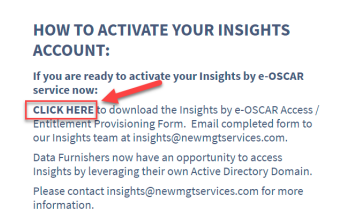

Click the link provided to download the Insights Entitlement Request form. Complete the form in its entirety and email it to **[insights@newmgtservices.com](mailto:insights@newmgtservices.com)**.

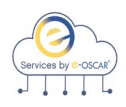

### **Exhibit A, continued**

**How to Access the Queue Information Report** The Queue Information Report is available in the Management Reporting section of Insights by e-OSCAR. Using the left-hand navigation menu in Insights by e-OSCAR, users will select the link for Management Reporting. The link for the Queue Information Report will appear below

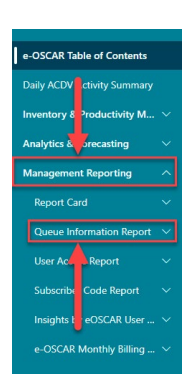

Management Reporting:

When the Link for Queue Information Report is selected, users will have the option to select the link for Company Queues:

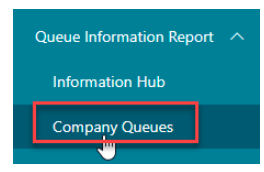

The Queue Number will appear next to the corresponding Queue Name in the Queue Information Report:

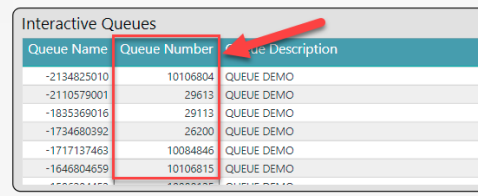